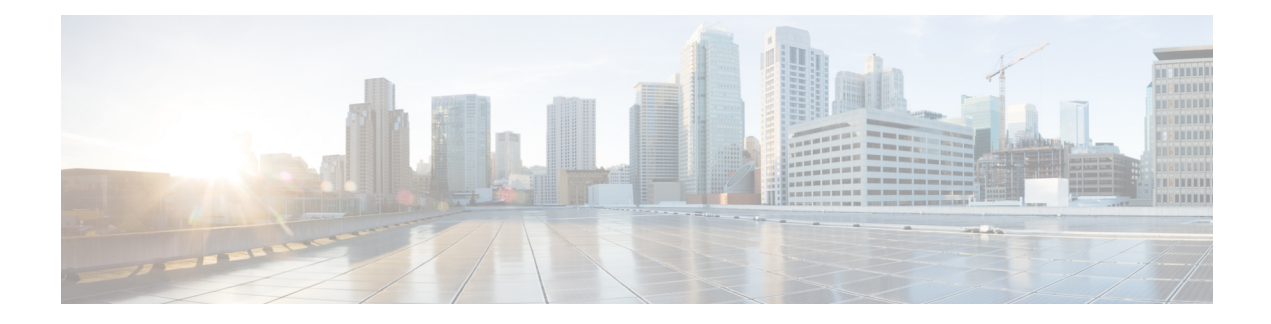

# **VPLS BGP Signaling L2VPN Inter-AS Option A**

The Virtual Private LAN Switching (VPLS) Border Gateway Protocol (BGP) Signaling Layer 2 Virtual Private Network (L2VPN) feature simplifies the auto-discovery and signaling of all known PE devices in a VPLS instance by using BGP.

- Finding Feature [Information,](#page-0-0) on page 1
- [Prerequisites](#page-0-1) for VPLS BGP Signaling L2VPN Inter-AS Option A, on page 1
- [Information](#page-1-0) About VPLS BGP Signaling L2VPN Inter-AS Option A, on page 2
- How to [Configure](#page-2-0) VPLS BGP Signaling L2VPN Inter-AS Option A, on page 3
- VPLS BGP [Signaling](#page-7-0) L2VPN Inter-AS Option A: Example, on page 8
- Additional References for VPLS [Autodiscovery](#page-8-0) BGP Based, on page 9
- Feature [Information](#page-9-0) for VPLS BGP Signaling L2VPN Inter-AS Option A, on page 10

## <span id="page-0-0"></span>**Finding Feature Information**

Your software release may not support all the features documented in this module. For the latest caveats and feature information, see Bug [Search](https://tools.cisco.com/bugsearch/search) Tool and the release notes for your platform and software release. To find information about the features documented in this module, and to see a list of the releases in which each feature is supported, see the feature information table.

Use Cisco Feature Navigator to find information about platform support and Cisco software image support. To access Cisco Feature Navigator, go to [https://cfnng.cisco.com/.](https://cfnng.cisco.com/) An account on Cisco.com is not required.

# <span id="page-0-1"></span>**Prerequisites for VPLS BGP Signaling L2VPN Inter-AS Option A**

• The Control word must turned off for VPLS BGP signaling by using the **no control-word** command under a pseudowire class. For example:

```
Router> enable
Router# configure terminal
Router(config)# pseudowire-class my_pw_class
Router(config-pw-class)# no control-word
```
• The Route Distinguisher (RD) must match for all the virtual forwarding instances (VFIs) in a VPLS domain.

# <span id="page-1-0"></span>**Information About VPLS BGP Signaling L2VPN Inter-AS Option A**

### **BGP Auto-discovery and Signaling for VPLS**

The Virtual Private LAN Switching (VPLS) control plane is used for auto-discovery and signaling. Auto-discovery involves locating all provider edge (PE) devices that participate in a particular VPLSinstance. Signaling is accomplished by configuring pseudowires for a VPLS instance. Prior to the introduction of the VPLS BGP Signaling L2VPN Inter-AS Option B feature, Label Distribution Protocol (LDP) was used for signaling and Border Gateway Protocol (BGP) was used for auto-discovery, as specified in RFC 6074. With the introduction of the VPLS BGP Signaling L2VPN Inter-AS Option B feature, the VPLS BGP Signaling L2VPN feature supports RFC 4761 by simplifying the auto-discovery and signaling of all known PE devices in a VPLS instance by using BGP for both functions. Auto-discovery is defined per VPLS instance.

Internal BGP (IBGP) peers exchange update messages of the L2VPN Address Family Identifier (AFI) and the Subsequent Address Family Identifier (SAFI) numbers with L2VPN information to perform both auto-discovery and signaling, which includes the Network Layer Reachability Information (NLRI).

Both BGP standards (RFC 6074 and RFC 4761) for the auto-discovery protocol for VPLS use the same BGP AFI (25) and SAFI (65) but they have different Network Layer Reachability Information (NLRI) encoding, which makes them incompatible with each other. CLI configuration is needed to distinguish the two encoding types as they are mutually exclusive per neighbor. The difference between the two BGP standards is:

• RFC 6074 provides guidelines for specifying length encoding as bits.

• RFC 4761 provides guidelines for specifying length encoding as bytes.

To detect which NLRI encoding standard is supported, the length encoding needs to be determined.

### **BGP L2VPN Signaling with NLRI**

Network Layer Reachability Information (NLRI) enables Border Gateway Protocol (BGP) to carry supernetting information, as well as perform aggregation. Each NLRI consists of block labels that follow the structure LB, LB+1, .... , LB+VBS-1. The NLRI is exchanged between BGP devices for BGP auto-discovery with BGP signaling. The following fields are configured or auto-generated for each Virtual Private LAN Switching (VPLS) instance:

- Length (2 Octets)
- Route distinguisher (RD) is usually an auto-generated 8-byte VPN ID that can also be configured. This value must be unique for a VPLS bridge-domain (or instance).
- VPLS Endpoint ID (VEID) (2 Octets). Each PE device is configured with a VEID value.
- VPLS Endpoint Block Offset (VBO) (2 Octets).
- VPLS Endpoint Block Size (VBS) (2 Octets).
- Label Base (LB) (3 Octets).
- Extended Community Type (2 Octets) 0x800A attributes. The Route Target (RT) specified for a VPLS instance, next-hop and other Layer 2 information is carried in this encoding. An RT-based import and export mechanism similar to L3VPN is performed by BGP to perform filtering on the L2VPN NLRIs of a particular VPLS instance.
- Encapsulation Type (1 Octet) VPLS = 19
- Control Flags (1 Octet)
- Layer 2 Maximum Transmission Unit (MTU) (2 Octets)
- Reserved (2 Octets)

# <span id="page-2-0"></span>**How to Configure VPLS BGP Signaling L2VPN Inter-AS Option A**

### **Enabling BGP Auto-discovery and BGP Signaling**

Perform this task to enable Virtual Private LAN Service (VPLS) PE devices to discover other PE devices by BGP auto-discovery and BGP signaling functions announced through IBGP.

#### **SUMMARY STEPS**

- **1. enable**
- **2. configure terminal**
- **3. l2vpn vfi context** *vfi-context-name*
- **4. vpn id** *vpn-id*
- **5. autodiscovery bgp signaling bgp**
- **6. ve id** *ve-ID-number*
- **7. ve range** *ve-range-number*
- **8. end**

#### **DETAILED STEPS**

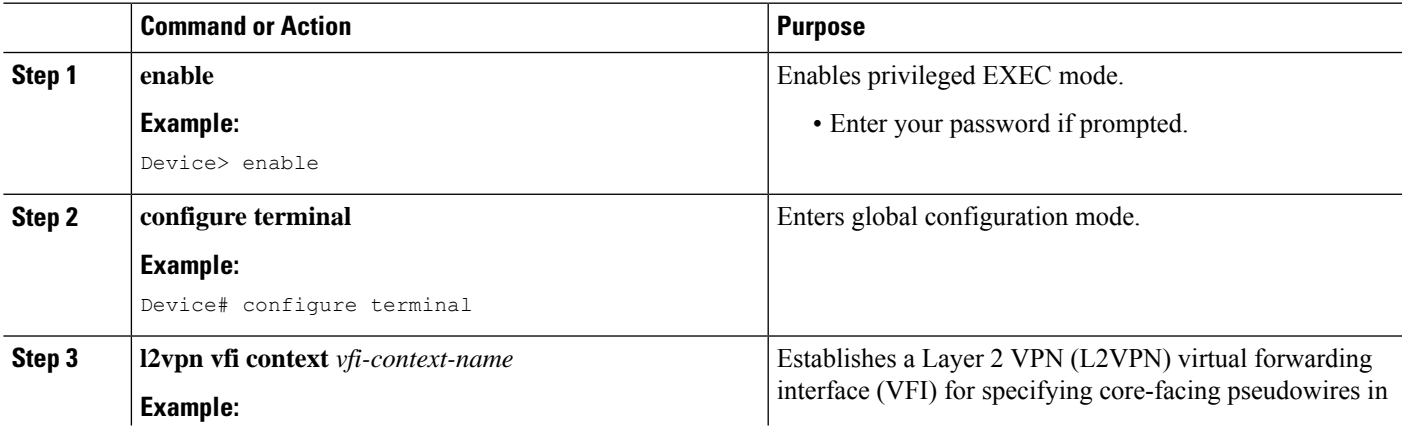

I

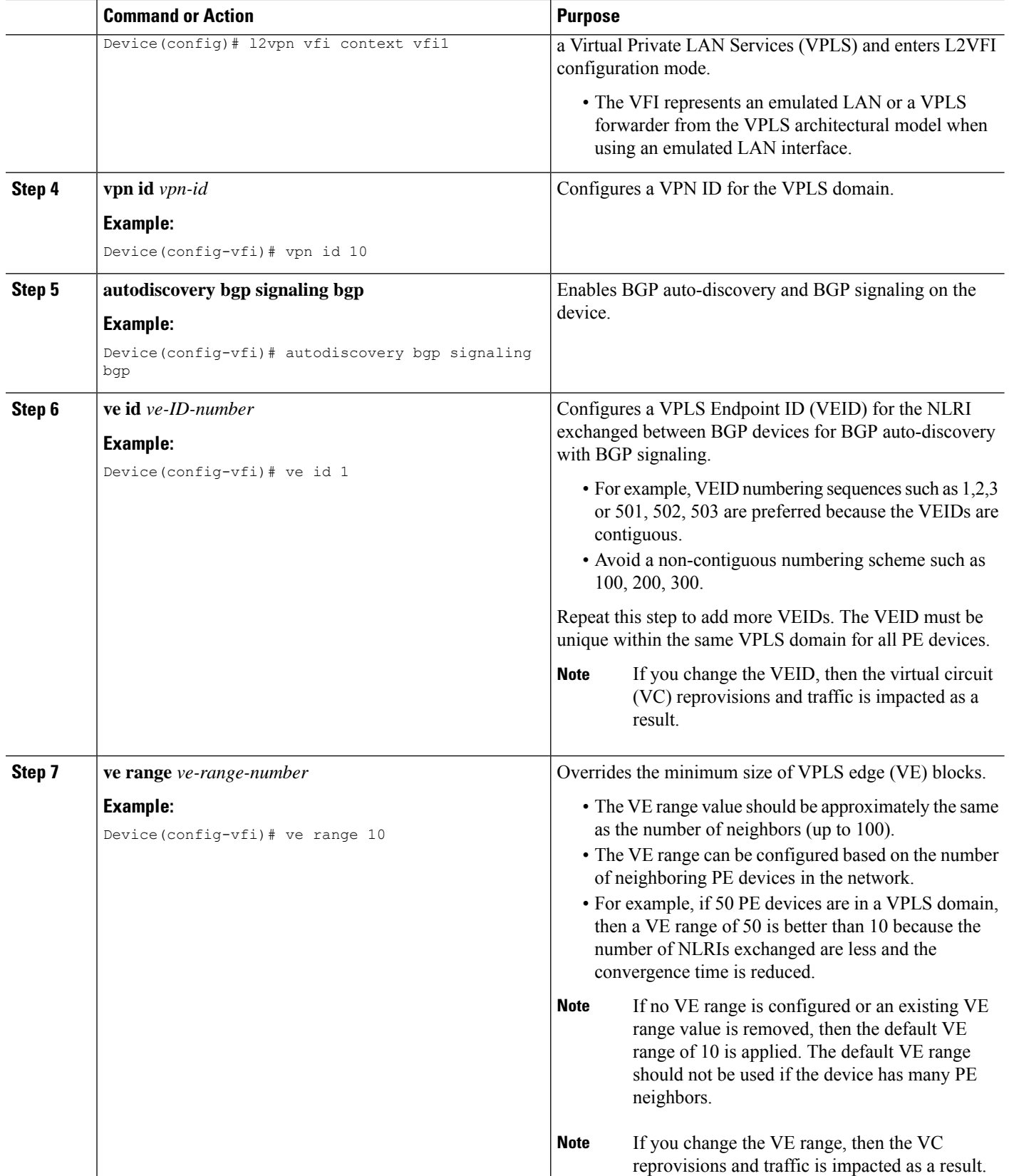

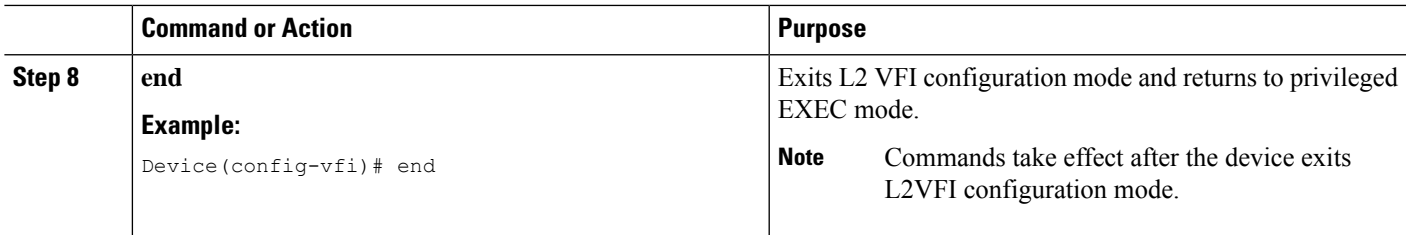

## **Configuring BGP Signaling for VPLS Autodiscovery**

#### **SUMMARY STEPS**

- **1. enable**
- **2. configure terminal**
- **3. router bgp** *autonomous-system-number*
- **4. bgp graceful-restart**
- **5. neighbor** {*ip-address* | *peer-group-name*} **remote-as** *autonomous-system-number*
- **6. address-family l2vpn vpls**
- **7. neighbor** {*ip-address* | *peer-group-name*} **activate**
- **8. neighbor** {*ip-address* | *peer-group-name*} **send-community extended**
- **9. neighbor** {*ip-address* | *peer-group-name*} **suppress-signaling-protocol ldp**
- **10. exit-address-family**
- **11.** Repeat steps 1 to 10 to configure and activate other BGP neighbors in an L2VPN address family.
- **12. end**
- **13. show l2vpn vfi**
- **14. show ip bgp l2vpn vpls** {**all** [**summary**] | **rd** *route-distinguisher*}

#### **DETAILED STEPS**

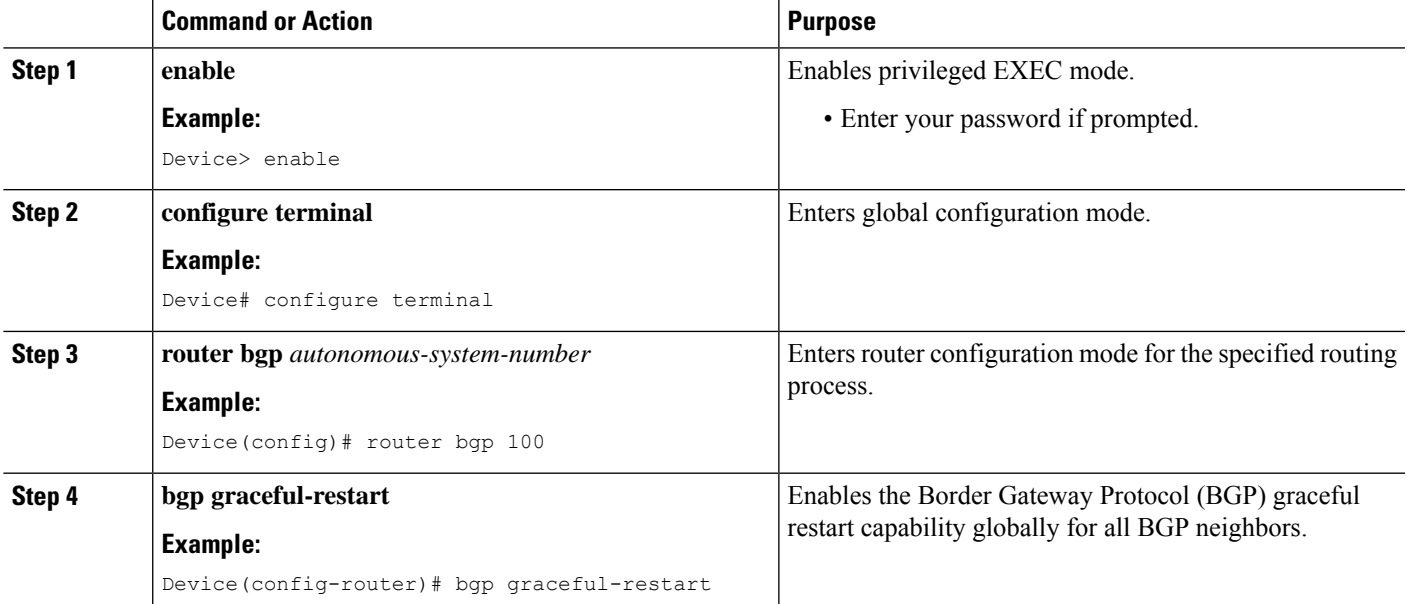

I

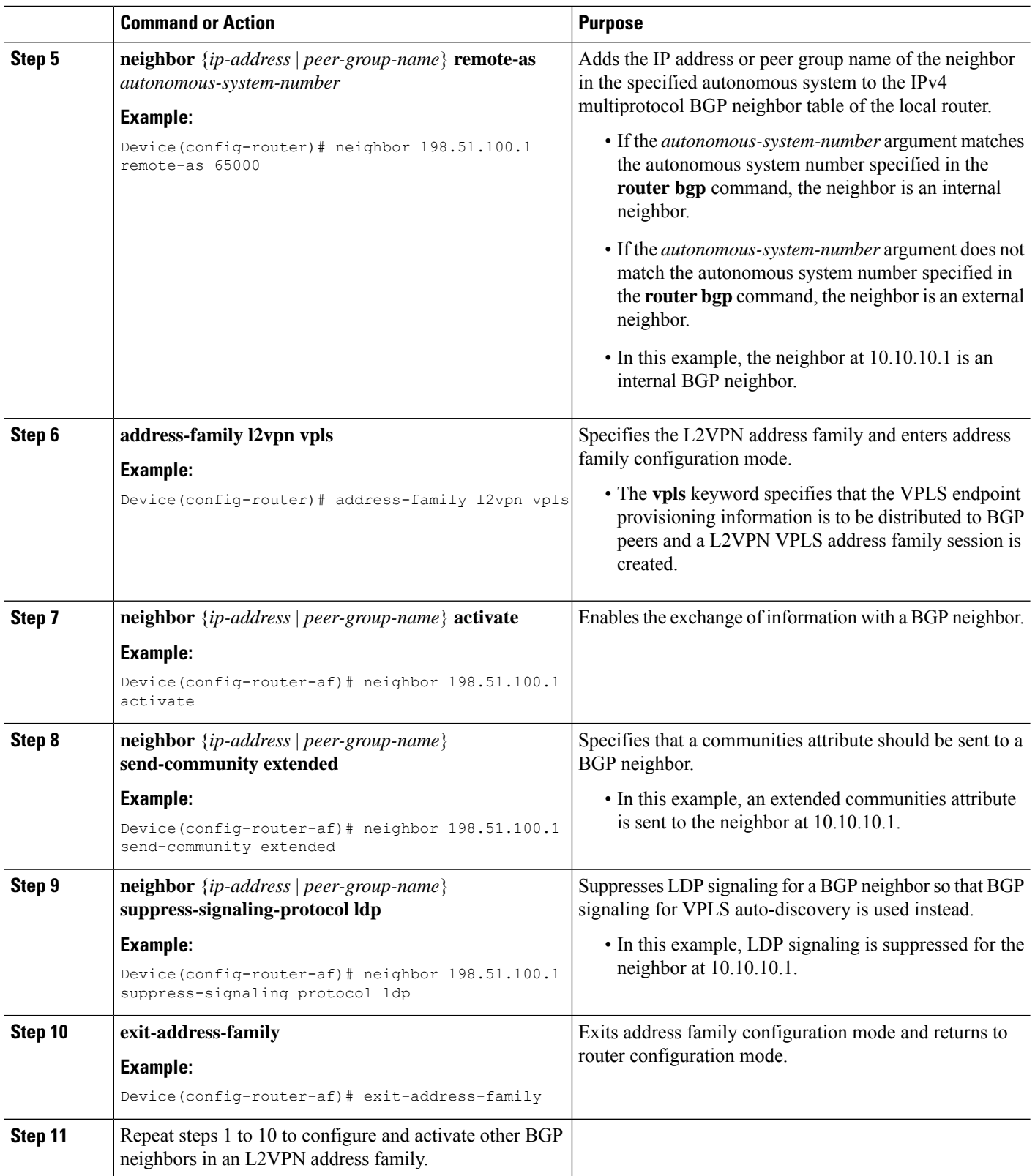

 $\mathbf l$ 

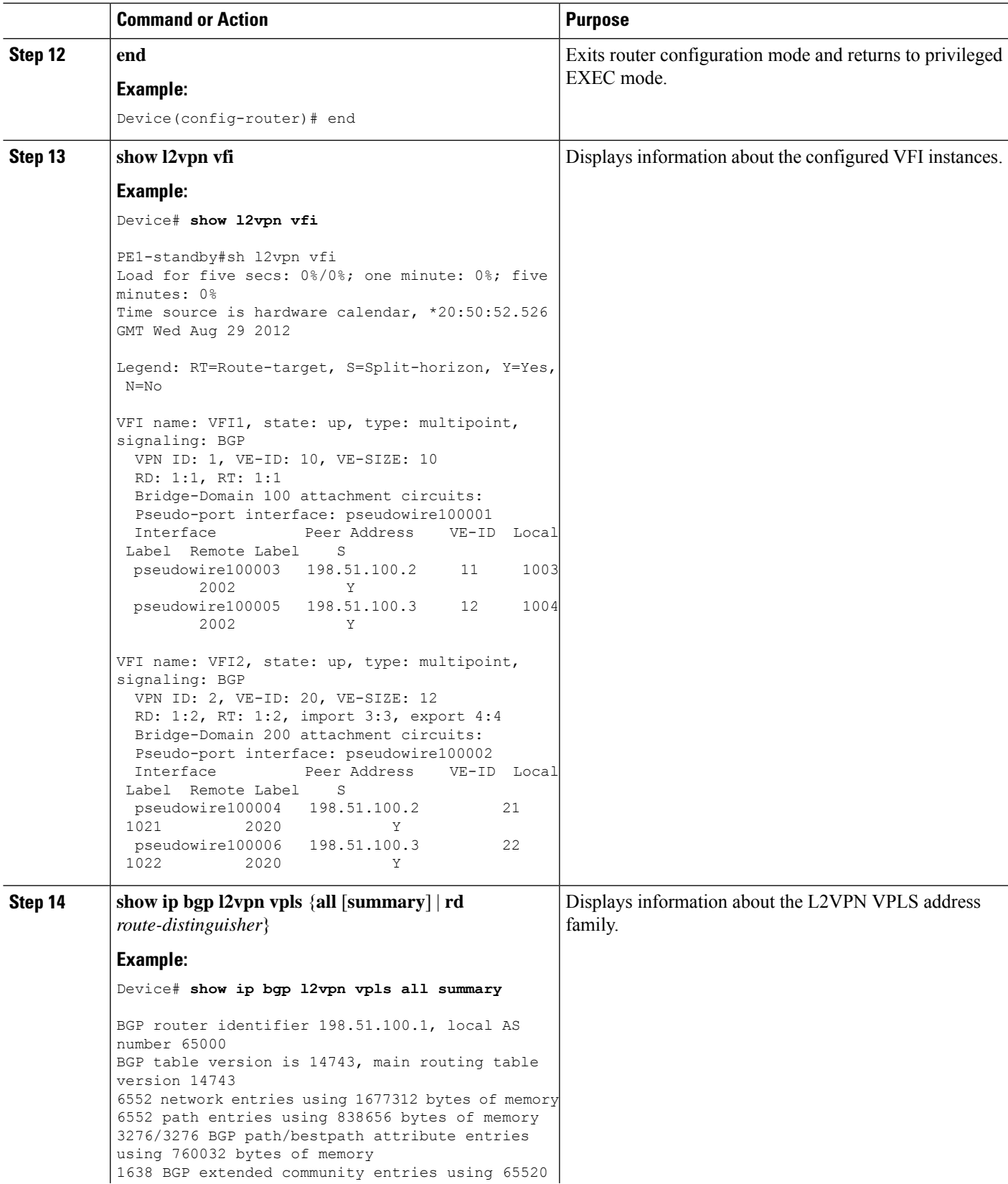

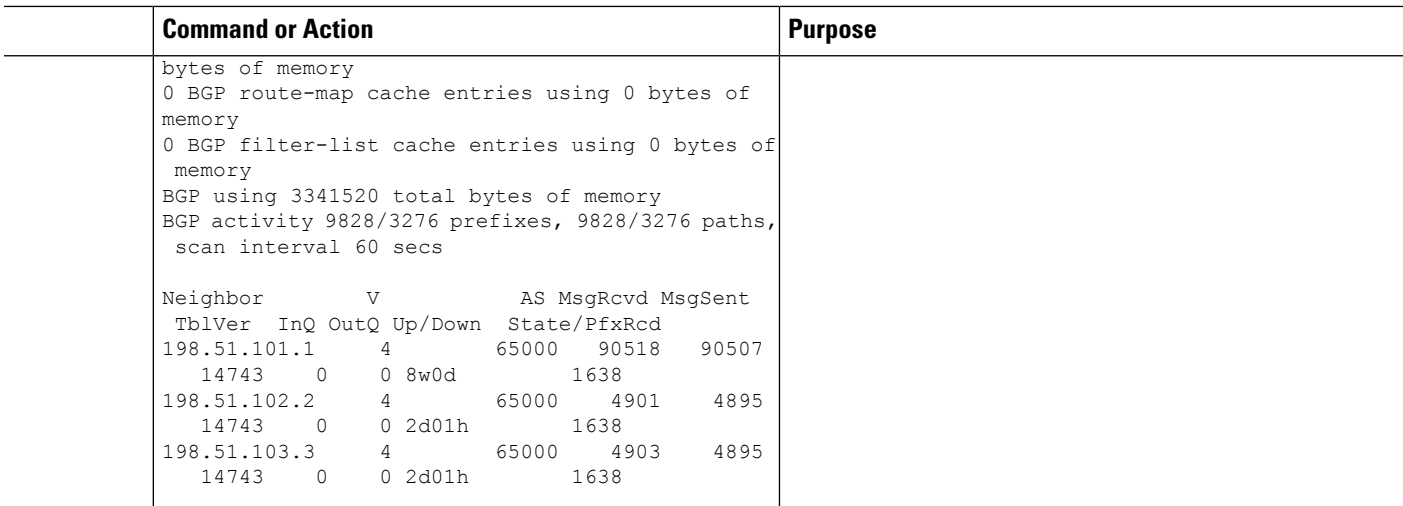

## <span id="page-7-0"></span>**VPLS BGP Signaling L2VPN Inter-AS Option A: Example**

The following example configuration describes Inter-AS Option A for VPLS BGP signaling in an L2VPN. The Autonomous System Boundary Router (ASBR) 1 acts as the Provider Edge (PE) for all VPLS instances that span over Autonomous System (AS) 1 and ASBR 2 are viewed as the CE device. And for the other way around, for AS 2, ASBR 2 acts as the PE and ASBR 1 is viewed as the CE. MPLS is not required between ASBR 1 and ASBR 2 because VPLS is used for layer 2 linking. Each VPLS instance needs to be segregated so that it can be sent in the proper VPLS domain in ASBRs (for example, a switchport interface or Ethernet sub-interface).

From a BGP signaling perspective, there is no specific change within the AS. From the VPLS perspective, there is no BGP peering between ASBR1 and ASBR2. **Note**

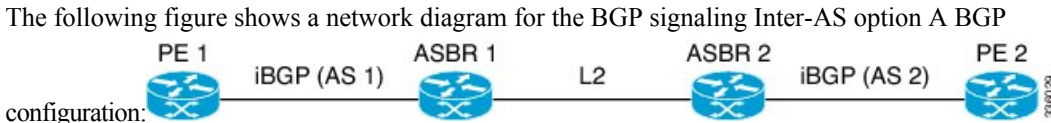

The following example shows the PE 1 BGP configuration for Inter-AS Option A:

```
router bgp 100
 neighbor 10.0.0.2 remote-as 100
  address-family l2vpn vpls
   neighbor 10.0.0.2 activate
   neighbor 10.0.0.2 send-community extended
   neighbor 10.0.0.2 suppress-signaling-protocol ldp
   exit-address-family
```
The following example shows the ASBR 1 BGP configuration for Inter-AS Option A:

```
router bgp 100
 neighbor 10.0.0.1 remote-as 100
  address-family l2vpn vpls
   neighbor 10.0.0.1 activate
   neighbor 10.0.0.1 send-community extended
```

```
neighbor 10.0.0.1 suppress-signaling-protocol ldp
exit-address-family
```
The following example shows the ASBR 2 BGP configuration for Inter-AS Option A:

```
router bgp 200
 neighbor 10.0.1.1 remote-as 100
  address-family l2vpn vpls
   neighbor 10.0.1.1 activate
   neighbor 10.0.1.1 send-community extended
   neighbor 10.0.1.1 suppress-signaling-protocol ldp
  exit-address-family
```
The following example shows the PE 2 BGP configuration for Inter-AS Option A:

```
router bgp 200
 neighbor 10.0.1.2 remote-as 100
  address-family l2vpn vpls
   neighbor 10.0.1.2 activate
   neighbor 10.0.1.2 send-community extended
   neighbor 10.0.1.2 suppress-signaling-protocol ldp
  exit-address-family
```
## <span id="page-8-0"></span>**Additional References for VPLS Autodiscovery BGP Based**

#### **Related Documents**

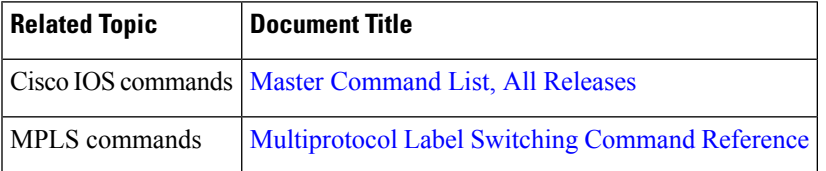

#### **Standards and RFCs**

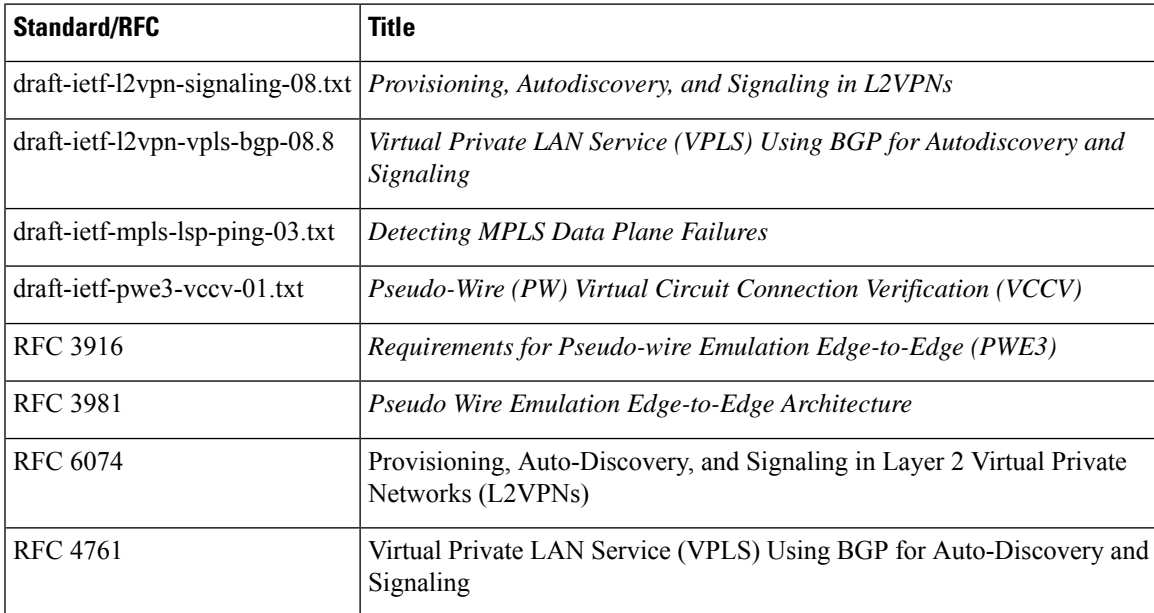

#### **MIBs**

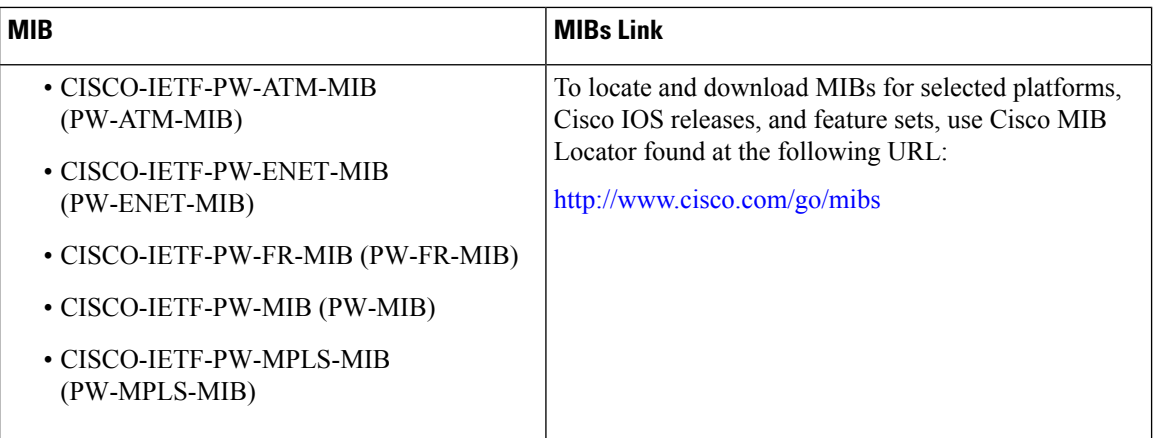

#### **Technical Assistance**

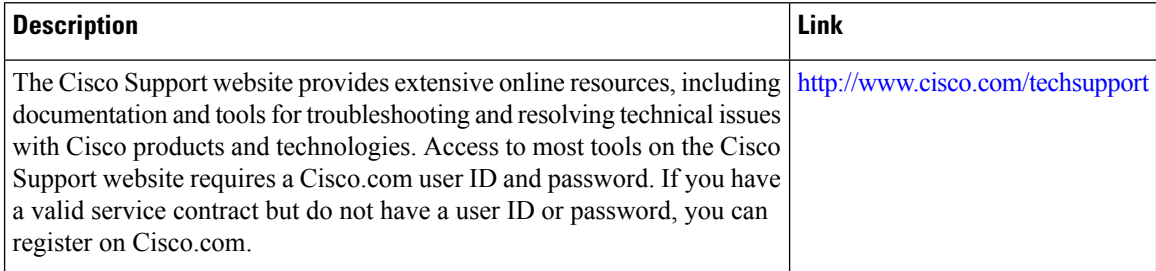

# <span id="page-9-0"></span>**Feature Information for VPLS BGP Signaling L2VPN Inter-AS Option A**

The following table provides release information about the feature or features described in this module. This table lists only the software release that introduced support for a given feature in a given software release train. Unless noted otherwise, subsequent releases of that software release train also support that feature.

Use Cisco Feature Navigator to find information about platform support and Cisco software image support. To access Cisco Feature Navigator, go to [www.cisco.com/go/cfn.](http://www.cisco.com/go/cfn) An account on Cisco.com is not required.

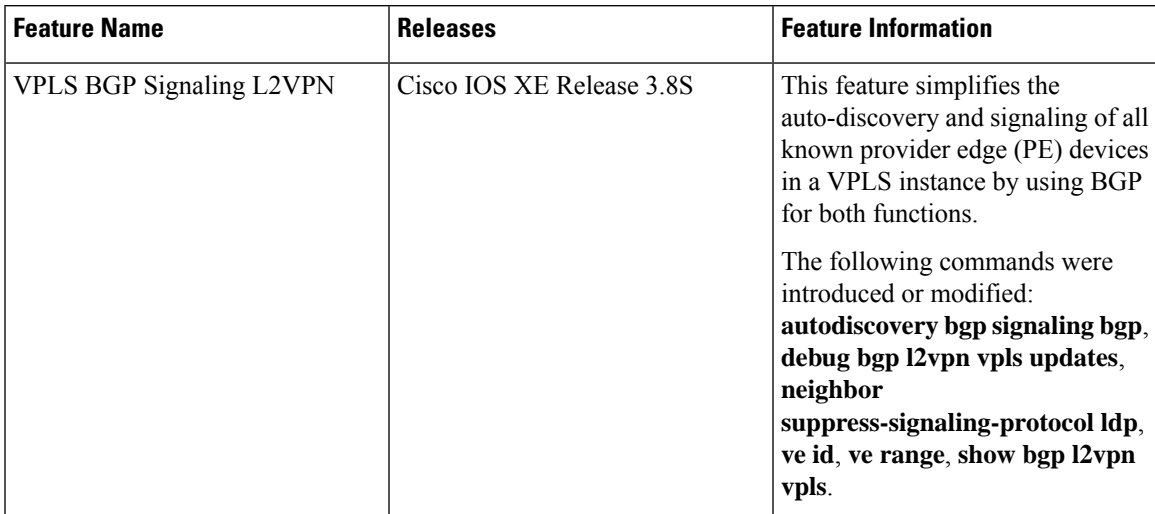

#### **Table 1: Feature Information for VPLS BGP Signaling L2VPN**

I

ı